CSC

# **Post-processing utilities within ElmerSolver**

**ElmerTeam CSC – IT Center for Science, Finland**

**CSC, 2018**

# **Postprocessing utilities in ElmerSolver**

- Saving data
	- oFEM data
	- oLine data
	- oScalars data
	- oGrid data
- Computing data

oDerived fields (gradient, curl, divecgence,…) oData reduction& filtering oCreating fields of material properties

• The functionality is usually achieved by use of atomic auxialiry solvers

### **Computing derived fields**

• Many solvers have internal options or dedicated post-processing solvers for computing derived fields

oE.g. stress fields by the elasticity solvers

- oE.g. **MagnetoDynamicsCalcFields**
- Elmer offers several auxiliary solvers that may be used in a more generic way

o**SaveMaterials**: makes a material parameter into field variable

- o**StreamlineSolver**: computes the streamlines of 2D flow
- $\circ$  **FluxSolver**: given potential, computes the flux  $q = -c \nabla \phi$

 $\circ$  **VorticitySolver**: computes the vorticity of flow,  $w = \nabla \times \phi$ 

 $\circ$  **PotentialSolver**: given flux, compute the potential  $\cdot$   $c \nabla \phi = q$ 

o**FilterTimeSeries**: compute filtered data from time series (mean, fourier coefficients,…)

o…

### **Derived nodal data**

• By default Elmer operates on distributed fields but sometimes nodal values are of interest

oMultiphysics coupling may also be performed alternatively using nodal values for computing and setting loads

• Elmer computes the nodal loads from *Ax-b* where *A*, and *b* are saved before boundary conditions are applied

o**Calculate Loads = True**

- This is the most consistant way of obtaining boundary loads
- Note: the nodal data is really pointwise

oexpressed in units N, C, W etc.

(rather than N/m^2, C/m^2, W/m^2 etc.)

oFor comparison with distributed data divided by the ~size of the surface elements

#### **Derived lower dimensional data**

• Derived boundary data

oSaveLine: Computes fluxes on-the-fly

• Derived lumped (or 0D) data

oSaveScalars: Computes a large number of different quantities on-the-fly

oFluidicForce: compute the fluidic force acting on a surface

- oElectricForce: compute the electrostatic froce using the Maxwell stress tensor
- oMany solvers compute lumped quantities internally for later use (Capacitance, Lumped spring,…)

#### **Exporting FEM data: ResultOutputSolve**

- Currently recommened format is **VTU** oXML based unstructuredVTK oHas the most complete set of features oOld ElmerPost format(with suffix .ep) is becoming obsolite oSimple way to saveVTU files: **Post File = file.vtu**
- ResultOutputSolve offers additionally several formats ovtk: Visualization tookitlegacy format ovtu: Visualization tookitXML format oGid: GiD software from CIMNE: http://gid.cimne.upc.es oGmsh: Gmsh software: http://www.geuz.org/gmsh oDx: OpenDx software

#### **Exporting 2D/3D data: ResultOutputSolve**

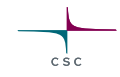

An example shows how to save data in unstructured XML VTK (.vtu) files to directory "results" in single precision binary format.

```
Solver n
  Exec Solver = after timestep
  Equation = "result output"
  Procedure = "ResultOutputSolve""ResultOutputSolver"
  Output File Name = "case"
  Output Format = String "vtu"
  Binary Output = True
  Single Precision = True
End
```
#### **Saving 1D data: SaveLine**

- Lines of interest may be defined on-the-fly
- Data can either be saved in uniform 1D grid, or where element faces and lines intersect
- Flux computation using integration points on the boundary not the most accurate
- By default saves all existing field variables

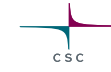

#### **Saving 1D data: SaveLine…**

```
Solver n
Equation = "SaveLine"
Procedure = File "SaveData" "SaveLine"
Filename = "g.dat"
File Append = Logical True
Polyline Coordinates(2,2) = Real 0.0 1.0 0.0 2.0
End
```

```
Boundary Condition m
  Save Line = Logical True
End
```
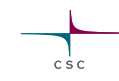

#### **Computing and saving 0D data: SaveScalars**

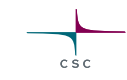

Operators on bodies

- Statistical operators
	- o Min, max, min abs, max abs, mean, variance, deviation, rms
- Integral operators (quadratures on bodies) o volume, int mean, int variance, int rms o Diffusive energy, convective energy, potential energy

Operators on boundaries

- Statistical operators
	- o Boundary min, boundary max, boundary min abs, max abs, mean, boundary variance, boundary deviation, boundary sum, boundary rms
	- o Min, max, minabs, maxabs, mean
- Integral operators (quadratures on boundary) o area

o Diffusive flux, convective flux

#### Other operators

o nonlinear change, steady state change, time, timestep size,…

#### **Saving 0D data: SaveScalars…**

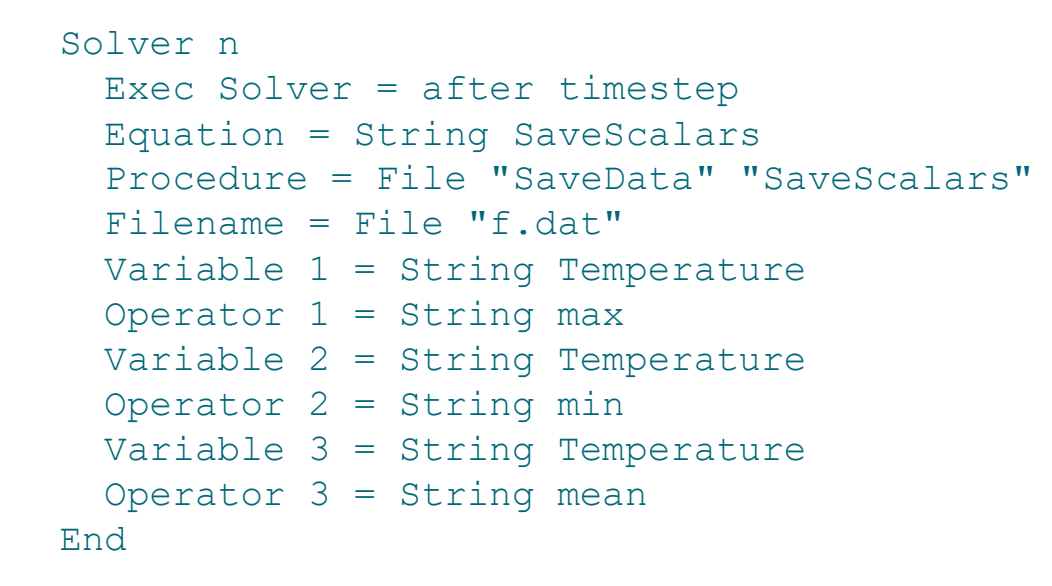

```
Boundary Condition m
  Save Scalars = Logical True
End
```
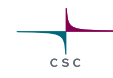

### **Slots for executing postprocessing solvers**

- Often the postprocessing solver need to computed only at desired slots, not at every time-step or coupled system iteration
- The execution is controlled by the "Exec Solver" keyword oExec Solver = before simulation oExec Solver = after simulation oExec Solver = before timesteo oExec Solver = after timestep oExec Solver = before saving  $\circ$  Exec Solver = after saving
	- The before/after saving slot is controlled by the output intervals

oDerived solvers often use the "before saving" slot oData is often saved with the "after saving" slot

#### **Case: TwelveSolvers**

### **Natural convection with ten auxialiary solvers**

CSC

#### **Case: Motivation**

- The purpose of the example is to show the flexibility of the modular structure
- The users should not be afraid to add new atomistic solvers to perform specific tasks
- A case of 12 solvers is rather rare, yet not totally unrealitistic

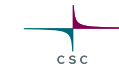

### **Case: preliminaries**

- Square with hot wall on right and cold wall on left
- Filled with viscous fluid
- Bouyancy modeled with Boussinesq approximation
- Temperature difference initiates a convection roll

**Cold wall**

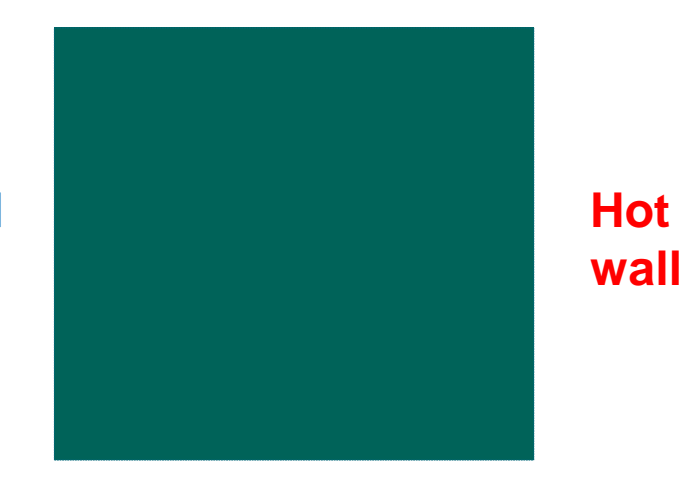

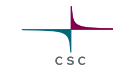

#### **Case: 12 solvers**

- **1. HeatSolver**
- **2. FlowSolver**
- **3. FluxSolver**: solve the heat flux
- **4. StreamSolver**: solve the stream function
- **5. VorticitySolver**: solve the vorticity field (curl of vector field)
- **6. DivergenceSolver**: solve the divergence
- **7. ShearrateSolver**: calculate the shearrate
- **8. IsosurfaceSolver**: generate an isosurface at given value
- **9. ResultOutputSolver**: write data
- **10. SaveGridData**: save data on uniform grid
- **11. SaveLine**: save data on given lines
- **12. SaveScalars**: save various reductions

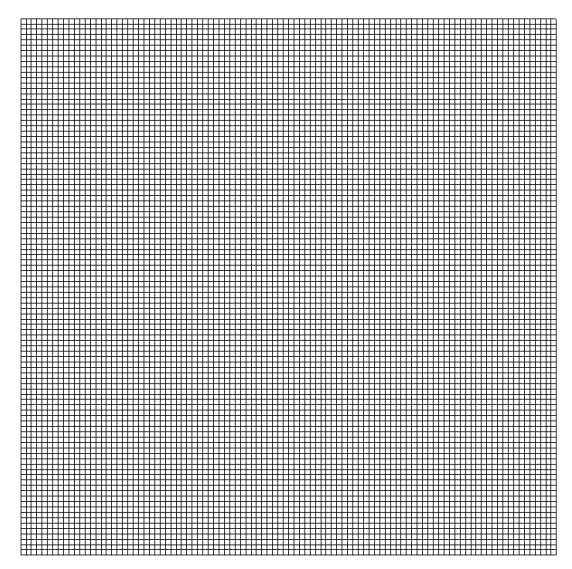

**Mesh of 10000 bilinear elements**

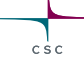

#### **Primary fields for natural convection**

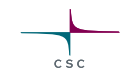

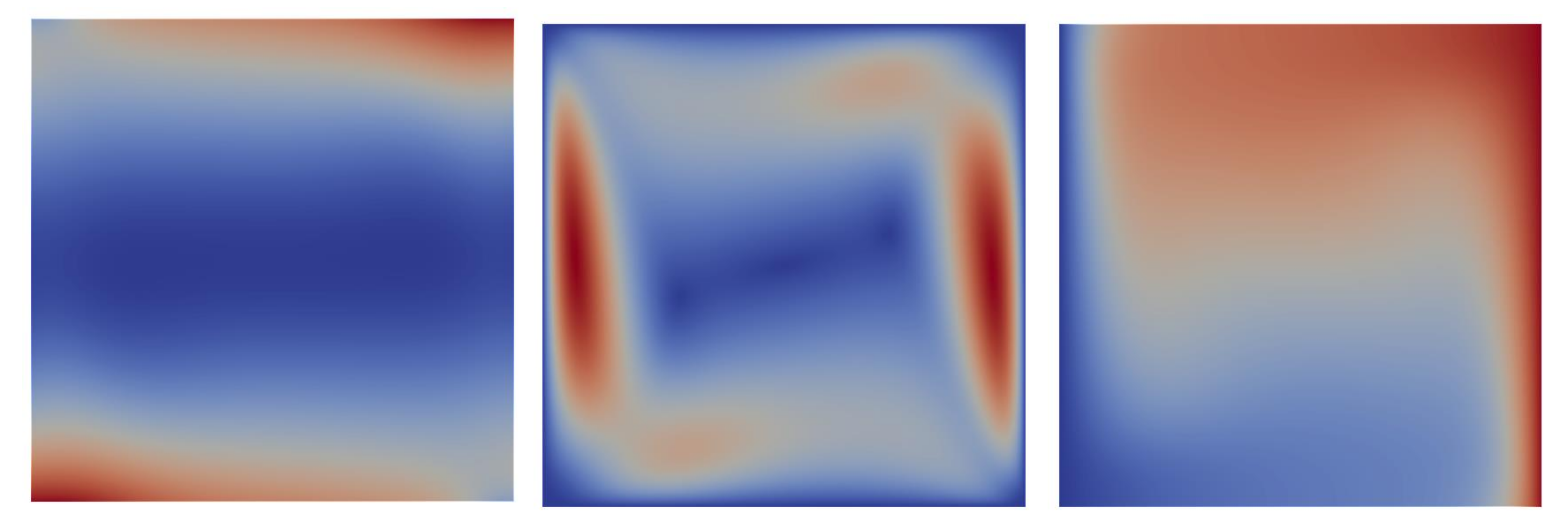

**Pressure Velocity Temperature** 

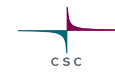

#### **Derived fields for Navier-Stokes solution**

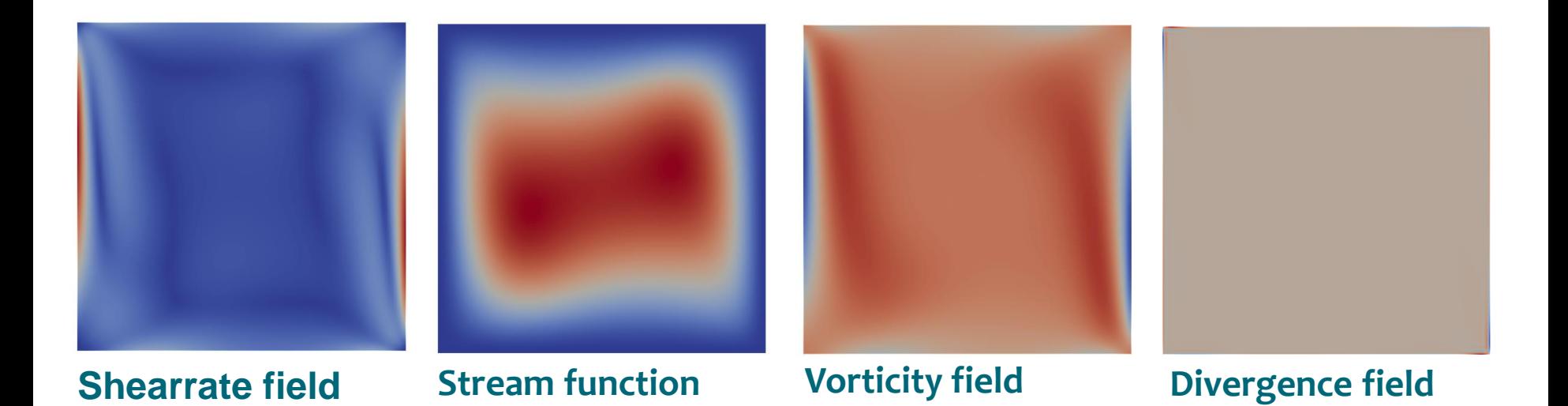

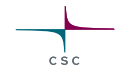

#### **Derived fields for heat equation**

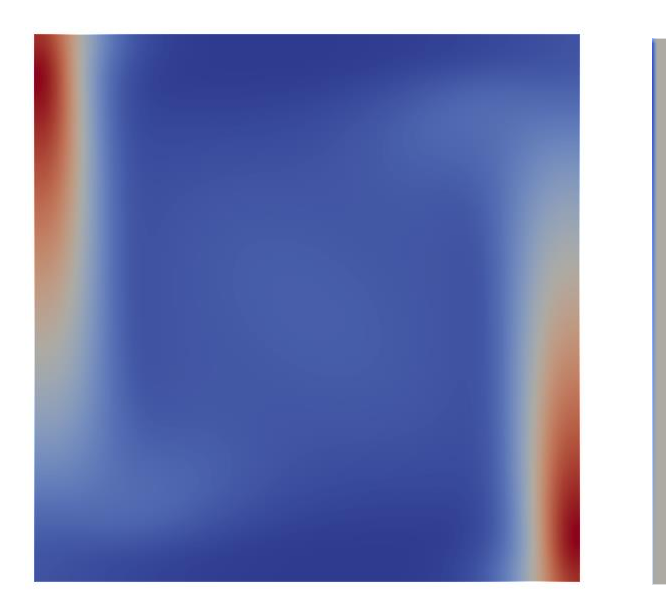

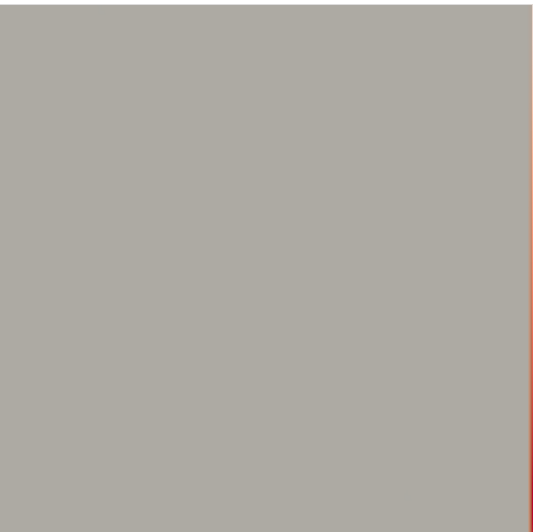

- Nodal loads only occur at boundaries (nonzero heat source)
- Nodal loads are associated to continuous heat flux by element size factor

**Heat flux Nodal heat loads**

### $csc$

#### **Visualization in differen postprocessors**

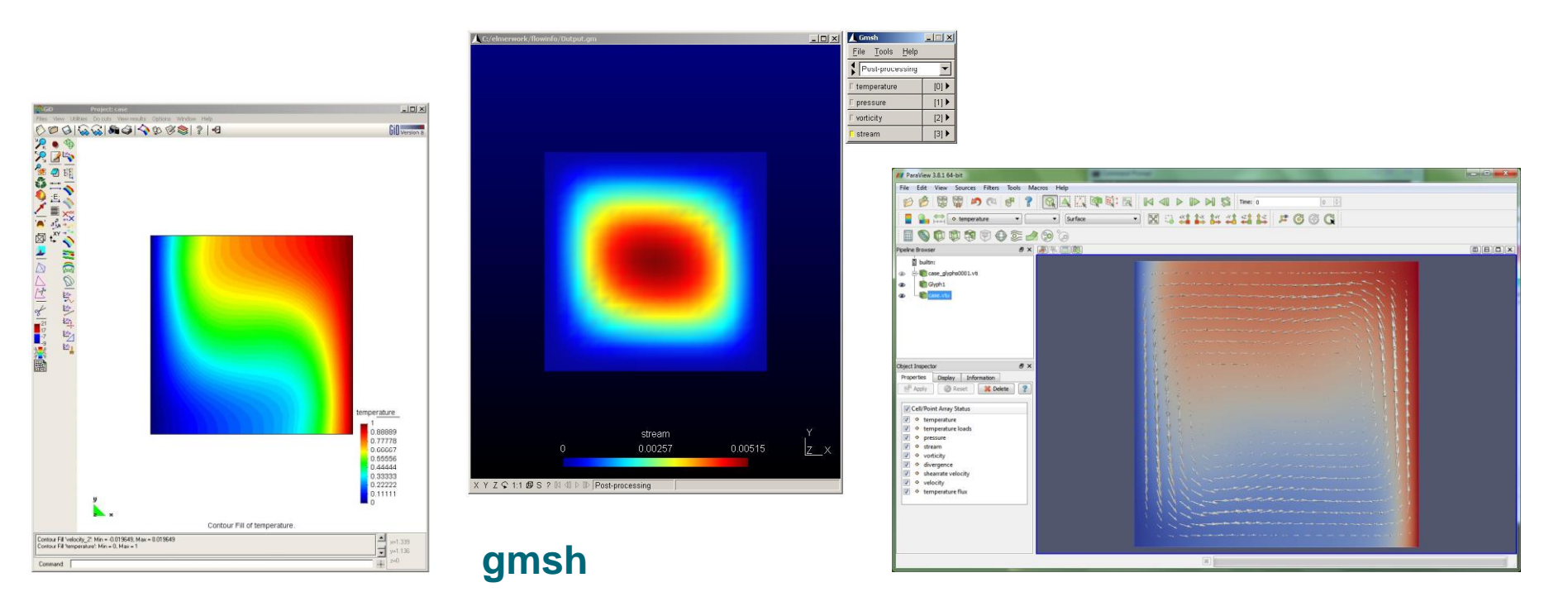

**GiD**

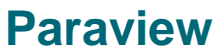

#### **Example: total flux**

- Saved by SaveScalars
- Two ways of computing the total flux give different approximations
- When convergence is reached the agreement is good

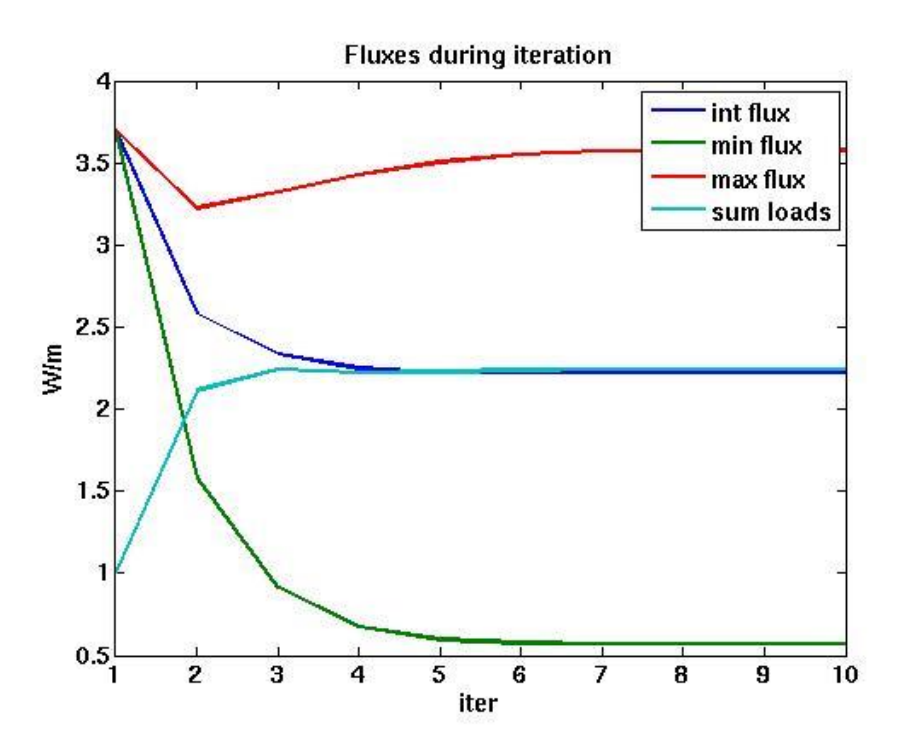

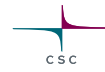

#### **Example: boundary flux**

- Saved by SaveLine
- Three ways of computing the boundary flux give different approximations
- At the corner the nodal flux should be normalized using only *h/2*

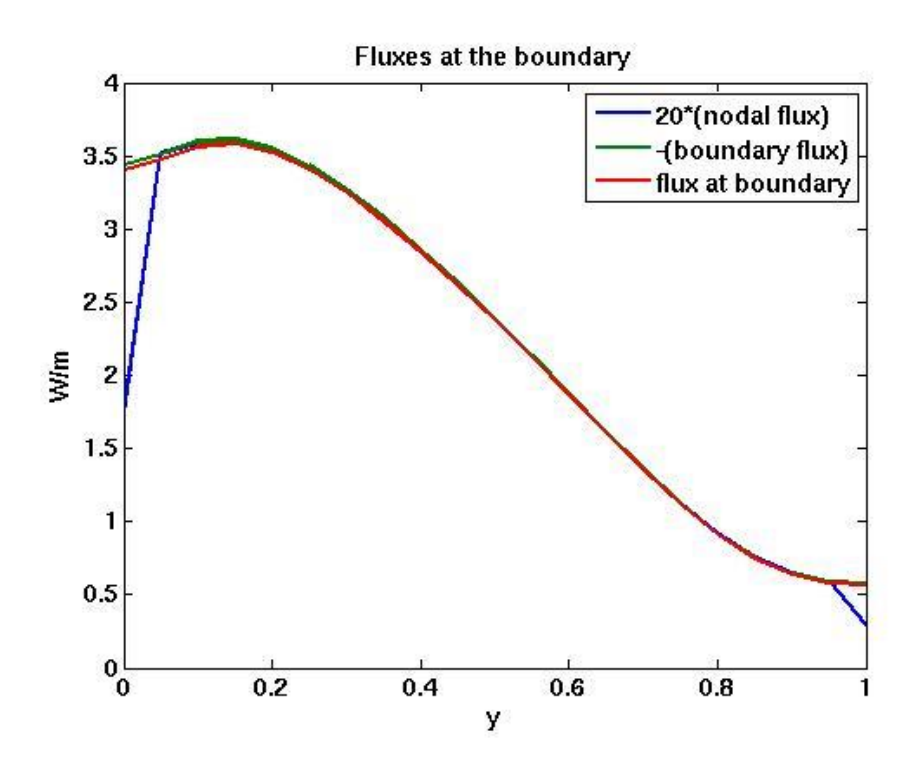

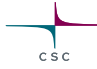

#### **Example, saving boundaries in .sif file**

```
Solver 2
  Exec Solver = Always
  Equation = "result output"
  Procedure = "ResultOutputSolve" 
"ResultOutputSolver"
  Output File Name = case
 Vtu Format = Logical True
  Save Boundaries Only = Logical True
End
```
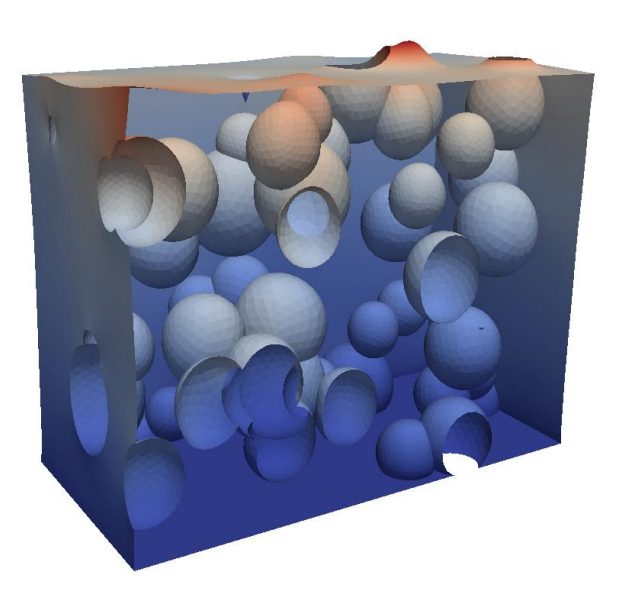

### **Example, File size in Swiss Cheese**

- Memory consumption of vtu-files (for Paraview) was studied in the "swiss cheese" case
- The ResultOutputSolver with different flags was used to write output in parallel
- Saving just boundaries in single precision binary format may save over 90% in files size compared to full data in ascii
- With larger problem sizes the benefits are amplified

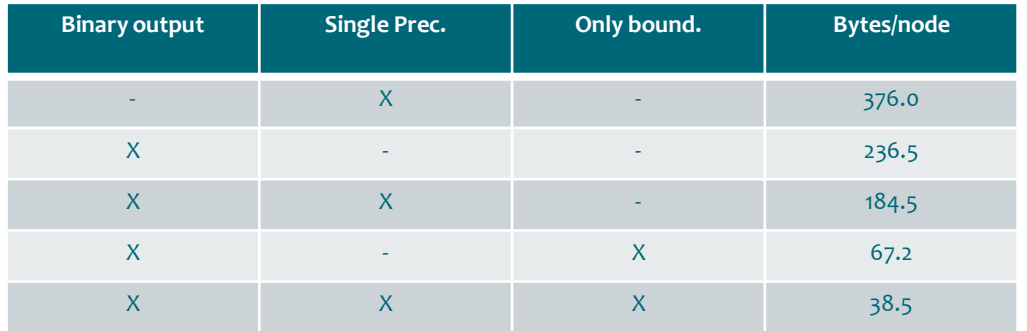

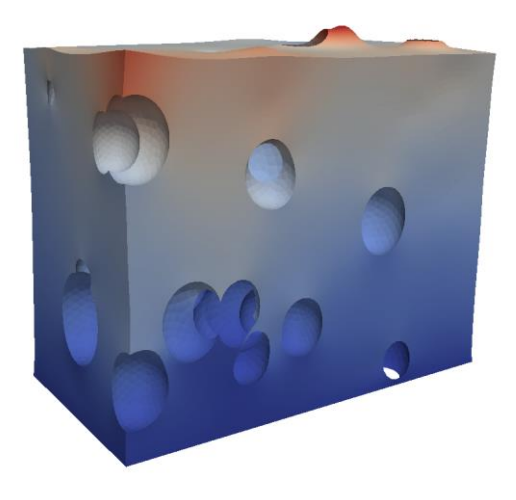

## **Manually editing the command files**

- Only the most important solvers and features are supported by the GUI
- Minor modifications are most easily done by manual manipulation of the files
- The tutorials, test cases and documentation all include usable sif file pieces
- Use your favorite text editor (emacs, notepad++,…) and copy-paste new definitions to your .sif file
- If your additiones were sensible you can rerun your case
- Note: you cannot read in the changes made in the .sif file

### **Exercise**

- Study the command file with 12 solvers
- Copy-paste an appropriate solver from there to some existing case of your own

oResultOutputSolverfor VTU output oStreamSolver, VorticitySolver, FluxSolver,…

- Note: Make sure that the numbering of Solvers is consistant oSolvers that involve finite element solution you need to activate by **Active Solvers**
- Run the modified case
- Visualize results in Paraview in different ways

#### **Using tests as a starting point**

- There are over 500 consistancy tests that come with the Elmer distribution
	- o The hope is to minimize the propability of new bugs
- The tests are small for speedy computation
- Step-by-step instructions
	- 1. Go to tests at \$ELMER\_HOME/tests
	- 2. Choose a test case relevant to you (by name, or by grep)
		- Look in Models manual for good search strings
	- 3. Copy the tests to your working directory
	- 4. Edit the sif file
		- Activate the output writing: Post File
		- Make the solver more verbose: Max Output Level
	- 5. Run the case (see runtest.cmake for the meshing procedure)
		- Often just: ElmerSolver
	- 6. Open the result file to see what you got
	- 7. Modify the case and rerun etc.

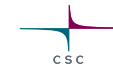

### **Conclusions**

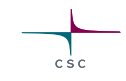

- It is good to think in advance what kind of data you need o3D volume and 2D surface data oDerived fields o1D line data o0D lumped data
- Internal strategies may allow better accuracy than doing the analysis with external postprocessing software oConsistent use of basis functions to evaluate the data
- Often the same reduction operations may be done also at later stages but with significantly greater effort